## CP1004

Срок действия этой версии КриптоПро CSP истек / Как ввести серийный номер КриптоПро CSP / Введен неправильный номер продукта

Серийный номер для «КриптоПро CSP» указан в документе "Лицензия на право использования СКЗИ "КриптоПро CSP" версии X.X на одном рабочем месте", который распространяется компанией "[КриптоПро"](https://cryptopro.ru/contacts) или одним из ее дилеров.

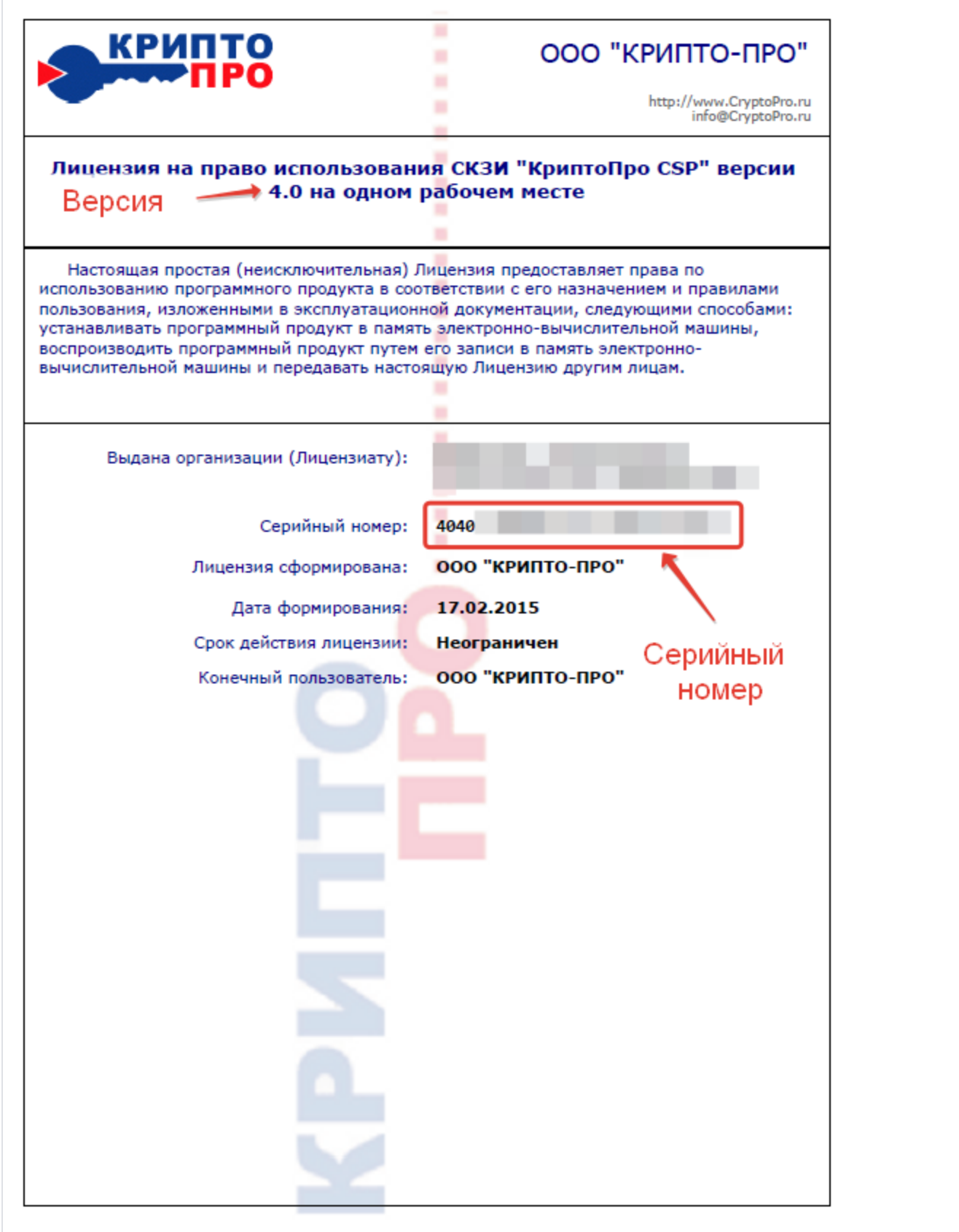

Если при первичной установке программного продукта «КриптоПро CSP» на компьютере пропустить шаг ввода лицензии, продукт «КриптоПро CSP» устанавливается в режиме демо-версии сроком на 3 месяца.

Демо-версия не отличается функциями от расширенной версии. По истечении 3 месяцев, в случае если лицензия не будет введена, «КриптоПро CSP» становится неработоспособным до момента ввода действующей лицензии.

Для того чтобы ввести серийный номер на «КриптоПро CSP», необходимо выполнить следующие действия:

«Пуск» - («Настройка») - «Панель управления» - («Безопасность») - «КриптоПро CSP» - вкладка «Общие» - "Ввод лицензии" и ввести серийный номер с бланка Лицензии.

Номер вводится большими английскими буквами, буквы О нет, есть только 0 (нули).

Обратите внимание на то, что серийный номер жестко привязан к версии продукта "КриптоПро CSP" :

- 3636... версия "КриптоПро CSP" 3.6
- $\bullet$  3939... версия "КриптоПро CSP" 3.9
- 4040... версия "КриптоПро CSP" 4.0
- $\bullet$  5050.. версия "КриптоПро CSP" 5.0

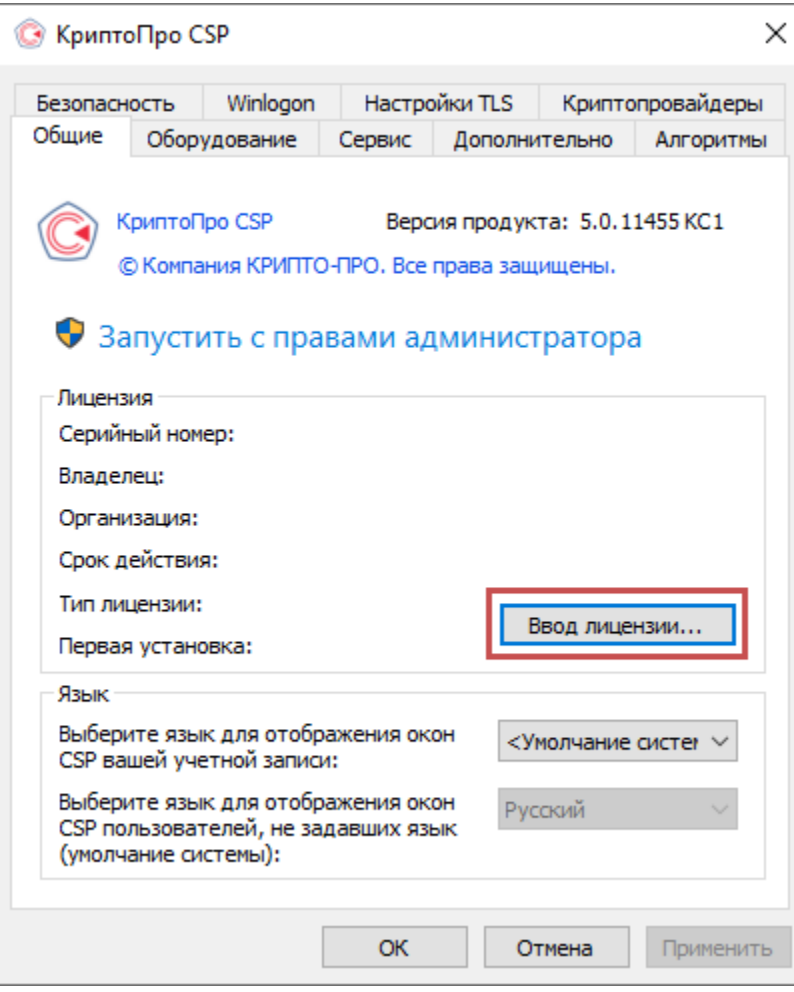

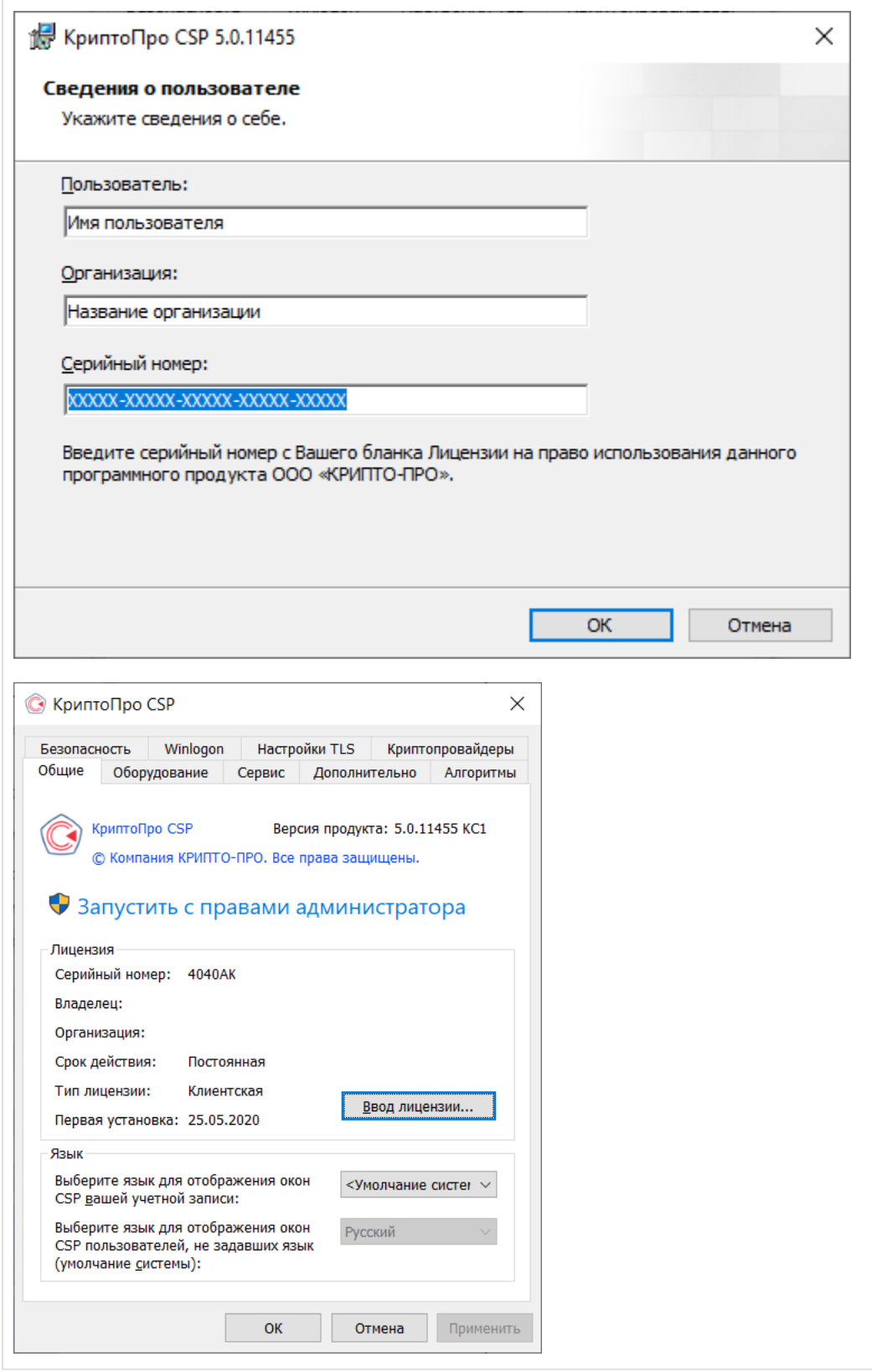